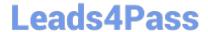

# **AZ-700**<sup>Q&As</sup>

Designing and Implementing Microsoft Azure Networking Solutions

## Pass Microsoft AZ-700 Exam with 100% Guarantee

Free Download Real Questions & Answers PDF and VCE file from:

https://www.leads4pass.com/az-700.html

100% Passing Guarantee 100% Money Back Assurance

Following Questions and Answers are all new published by Microsoft
Official Exam Center

- Instant Download After Purchase
- 100% Money Back Guarantee
- 365 Days Free Update
- 800,000+ Satisfied Customers

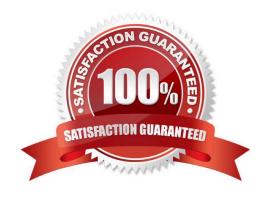

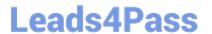

#### **QUESTION 1**

**DRAG DROP** 

You register a DNS domain with a third-party registrar.

You need to host the DNS zone on Azure.

Which three actions should you perform in sequence? To answer, move the appropriate actions from the list of actions to the answer area and arrange them in the correct order.

Select and Place:

| Actions                 |                         |
|-------------------------|-------------------------|
| Identify the FQDNs of   | the name servers.       |
| Create a public DNS zo  | one.                    |
| Identify the IP address | es of the name servers. |
| Modify the SOA record   | ds for the domain.      |
| Modify the NS records   | for the domain.         |

**Answer Area** 

Correct Answer:

| Actions                                                          |                      |
|------------------------------------------------------------------|----------------------|
|                                                                  |                      |
| Identify the IP addresses                                        | of the name servers. |
| Modify the SOA records f                                         | or the domain.       |
|                                                                  |                      |
| Answer Area  Create a public DNS zone                            | 2.                   |
| Answer Area  Create a public DNS zone  Identify the FQDNs of the |                      |

Step 1: Create a public DNS zone. Create a DNS zone

1.

Go to the Azure portal to create a DNS zone. Search for and select DNS zones.

2.

Select Create DNS zone.

3.

On the Create DNS zone page, enter the following values, and then select Create.

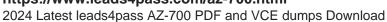

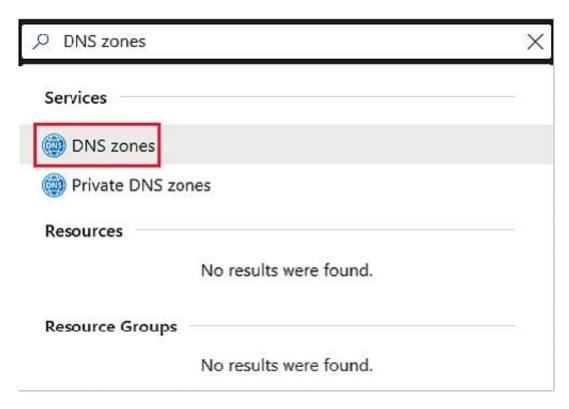

Step 2: Identify the FQDNs of the name servers.

Retrieve name servers.

Before you can delegate your DNS zone to Azure DNS, you need to know the name servers for your zone. Azure DNS gives name servers from a pool each time a zone is created.

With the DNS zone created, in the Azure portal Favorites pane, select All resources. On the All resources page, select your DNS zone. If the subscription you\\'ve selected already has several resources in it, you can enter your domain name in

the Filter by name box to easily access the application gateway.

Retrieve the name servers from the DNS zone page. In this example, the zone contoso.net has been assigned name servers ns1-01.azure-dns.com, ns2-01.azure-dns.net, \*ns3-01.azure-dns.org, and ns4-01.azure-dns.info:

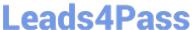

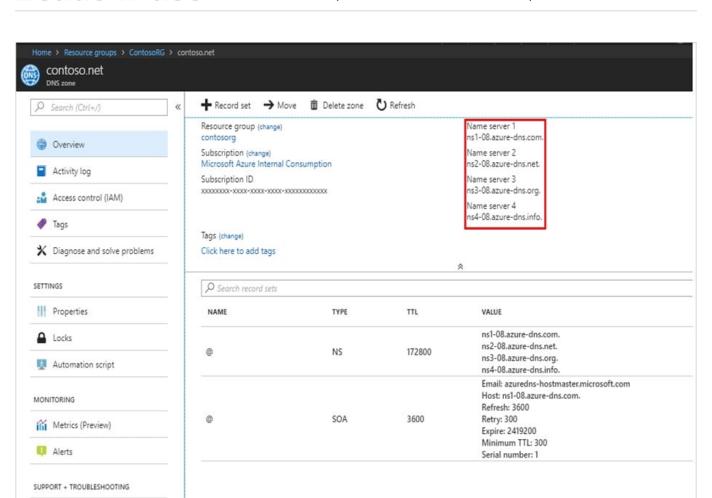

Azure DNS automatically creates authoritative NS records in your zone for the assigned name servers.

Step 3: Modify the NS records for the domain.

#### Delegate the domain

New support request

Once the DNS zone gets created and you have the name servers, you\\'ll need to update the parent domain with the Azure DNS name servers.

Each registrar has its own DNS management tools to change the name server records for a domain.

1.

In the registrar\\'s DNS management page, edit the NS records and replace the NS records with the Azure DNS name servers.

2.

When you delegate a domain to Azure DNS, you must use the name servers that Azure DNS provides. Use all four name servers, regardless of the name of your domain. Domain delegation doesn\\'t require a name server to use the same

top-level domain as your domain.

Reference: https://docs.microsoft.com/en-us/azure/dns/dns-delegate-domain-azure-dns

#### https://www.leads4pass.com/az-700.html

2024 Latest leads4pass AZ-700 PDF and VCE dumps Download

#### **QUESTION 2**

You have an Azure application gateway for a web app named App1. The application gateway allows end-to-end encryption.

You configure the listener for HTTPS by uploading an enterprise signed certificate.

You need to ensure that the application gateway can provide end-to-end encryption for App1. What should you do?

- A. Set Listener type to Multi site.
- B. Increase the Unhealthy threshold setting in the custom probe.
- C. Upload the public key certificate to the HTTPS settings.
- D. Enable the SSL profile for the listener.

Correct Answer: C

Reference: https://docs.microsoft.com/en-us/azure/application-gateway/end-to-end-ssl-portal https://docs.microsoft.com/en-us/azure/application-gateway/create-ssl-portal#configuration-tab

#### **QUESTION 3**

You have an Azure Front Door instance named FD1 that is protected by using Azure Web Application Firewall (WAF).

FD1 uses a frontend host named app1.healthengine.com to provide access to Azure web apps hosted in the East US Azure region and the West US Azure region.

You need to configure FD1 to block requests to app1.healthengine.com from all countries other than the United States.

What should you include in the WAF policy?

- A. a frontend host association
- B. a managed rule set
- C. a custom rule that uses a rate limit rule
- D. a custom rule that uses a match rule

Correct Answer: D

Correct Answer(s):

a custom rule that uses a match rule - Custom rules allow you to create tailored rules to suit the exact needs of your applications and security policies. Now, you can restrict access to your web applications by country/region. As with all

custom rules, this logic can be compounded with other rules to suit the needs of your application.

To create a geo-filtering custom rule in the Azure portal, simply select Geo location as the Match Type, and then select the country/region or countries/regions you want to allow/block from your application.

## Leads4Pass

#### https://www.leads4pass.com/az-700.html

2024 Latest leads4pass AZ-700 PDF and VCE dumps Download

https://docs.microsoft.com/en-us/azure/web-application-firewall/ag/geomatch-custom-rules

Wrong Answers:

a frontend host association This is to add a frontend profile.

a managed rule set - Azure-managed rule sets provide an easy way to deploy protection against a common set of security threats.

a custom rule that uses a rate limit rule - A rate control rule limits abnormally high traffic from any client IP address.

#### **QUESTION 4**

You have an Azure subscription that contains the following resources:

A virtual network named Vnet1

A subnet named Subnet1 in Vnet1

A virtual machine named VM1 that connects to Subnet1

Three storage accounts named storage1, storage2, and storage3

You need to ensure that VM1 can access storage1. VM1 must be prevented from accessing any other storage accounts.

To achieve the requirement, you create a network security group (NSG). You configure a service tag for Microsoft Storage and link the tag to Subnet1.

Did you achieve the requirement?

A. Yes

B. No

Correct Answer: B

This will either allow or deny traffic to all storage accounts from all virtual machines in Subnet1.

#### **QUESTION 5**

You have an Azure virtual network named VNet1 that contains the subnets shown in the following table.

| Name          | Is a gateway subnet | Description                    |
|---------------|---------------------|--------------------------------|
| Subnet1       | No                  | Has connected virtual machines |
| Subnet2       | No                  | Has no connected resources     |
| GatewaySubnet | Yes                 | None                           |

You need to deploy an Azure application gateway named AppGW1 to VNet1. To where can you deploy AppGW1?

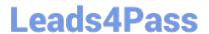

### https://www.leads4pass.com/az-700.html

2024 Latest leads4pass AZ-700 PDF and VCE dumps Download

- A. GatewaySubnet only
- B. Subnet2 only
- C. Subnet1 or Subnet2 only
- D. Subnet2 or GatewaySubnet only
- E. Subnet1, Subnet2, and GatewaySubnet

Correct Answer: B

An application gateway is a dedicated deployment in your virtual network. Within your virtual network, a dedicated subnet is required for the application gateway. You can have multiple instances of a given application gateway deployment in a

subnet. You can also deploy other application gateways in the subnet. But you can\\'t deploy any other resource in the application gateway subnet.

Subnet3 is not in use.

Incorrect:

Not A, not D, not E: GatewaySubnet is in use.

Not C: Subnet1 is already in use.

Reference:

https://learn.microsoft.com/en-us/azure/application-gateway/configuration-infrastructure

AZ-700 VCE Dumps

AZ-700 Study Guide

AZ-700 Braindumps